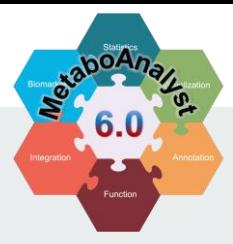

# **MetaboAnalyst 6.0**

-- a unified platform for metabolomics data processing, analysis and interpretation

Functional Analysis [LC-MS]

*2024-03-10*

### **Module Overview**

The module offers a comprehensive workflow for functional analysis on untargeted metabolomics dataset. Functional analysis based on LC-MS1 peak only (either peak list or peak table) is same as the previous version 5. In this tutorial, we focus on the enhanced features only

- $\checkmark$  Support for LC-MS1 feature based functional analysis;
- $\checkmark$  Support for LC-MS1 feature + LC-MS2 based compound information for functional analysis;
- $\checkmark$  Comprehensive knowledgebase have supported more than 130 species.

### **Content**

- ❑ 1. Introduction;
- ❑ 2. Choose the Module;
- ❑ 3. Data Preparation
- ❑ 4. Functional Analysis by using LC-MS1+MS2
	- o 4.1 Data uploading
	- o 4.2 Integrity Check
	- o 4.3 Parameter Setting
	- o 4.4 Result Exploration
- ❑ 5. Download Results.

*In this tutorial, our focus lies solely on the newly incorporated functionalities pertaining to functional analysis involving LC-MS1 peaks in conjunction with MS2-based compound identification results. Any other functional analyses reliant only on MS1 features remain consistent with the previous version of the tutorial. For further details, please refer to the previous version [here.](https://www.xialab.ca/api/download/metaboanalyst/2_Functional_Analysis.pdf)*

# **1. Introduction**

#### **Background**

- Functional analysis of untargeted metabolomics was initially established based on *[mummichog](https://journals.plos.org/ploscompbiol/article?id=10.1371/journal.pcbi.1003123)* and Gene Set Enrichment Analysis (GSEA) since MetaboAnalyst 4.0.
- It was further enhanced in MetaboAnalyst 5.0 by incorporating retention time data and m/z values into calculating [empirical compounds](https://www.mdpi.com/2218-1989/10/5/186).
- MetaboAnalyst 6.0 now allows users to upload an MS features list along with a corresponding MS2-based compound list to further filter out unrealistic empirical compounds to improve the accuracy in predicting pathway activity.

#### Data Formats

Functional analysis of untargeted metabolomics support multiple data formats as the input:

- i. Peak List (including *m/z*, retention time, *p* values, tscores, modes, etc.);
- ii. Peak table (generic format);
- iii. Peak List + Compound table.

#### Expected Results

Functional Analysis [LC-MS] module provides user with the results on potential perturbed pathways and detailed potential chemical candidates:

- i. Pathway enrichment results;
- ii. Visualization on pathway analysis result in scatter plot or global network view;

### **2. Choose the Module**

#### Go to MetaboAnalyst ([https://www.metaboanalyst.ca\)](https://www.metaboanalyst.ca/), and select the module

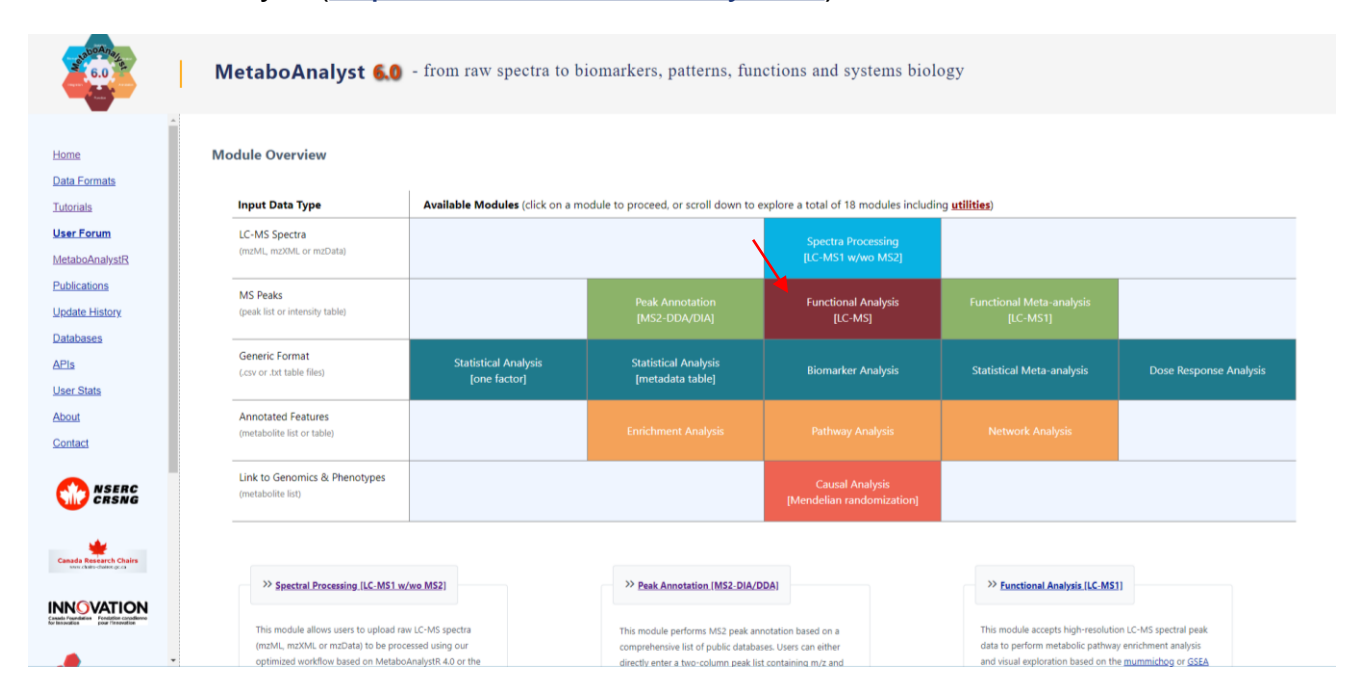

### **3. Data Preparation – format 1**

#### **Two files need to prepared:**

- **1. LC-MS1 peak list:** this file should consist of multiple columns containing complete LC-MS1 features. m/z, retention time (rt), and p values are required for accurate functional analysis. Besides, users are recommended to provide t scores column. Please note that this peak list must contain all LC-MS1 features (no matter they are significant or not). Usually, for untargeted metabolomics on a biological sample, the complete features number is over 5,000.
- **2. MS2-based compound candidate list:** This file should consist of the MS2-based compound identification results. This table can be in two formats:
	- **Format 1:** A specific column, named as "index" added before the compound candidate columns. The index refers to the corresponding number the LC-MS1 peak list (see example below). Users can provide 3-10 chemical candidate for each MS1 feature;
	- **Format 2:** The number of rows of the two data should be the same and corresponding (see next page).

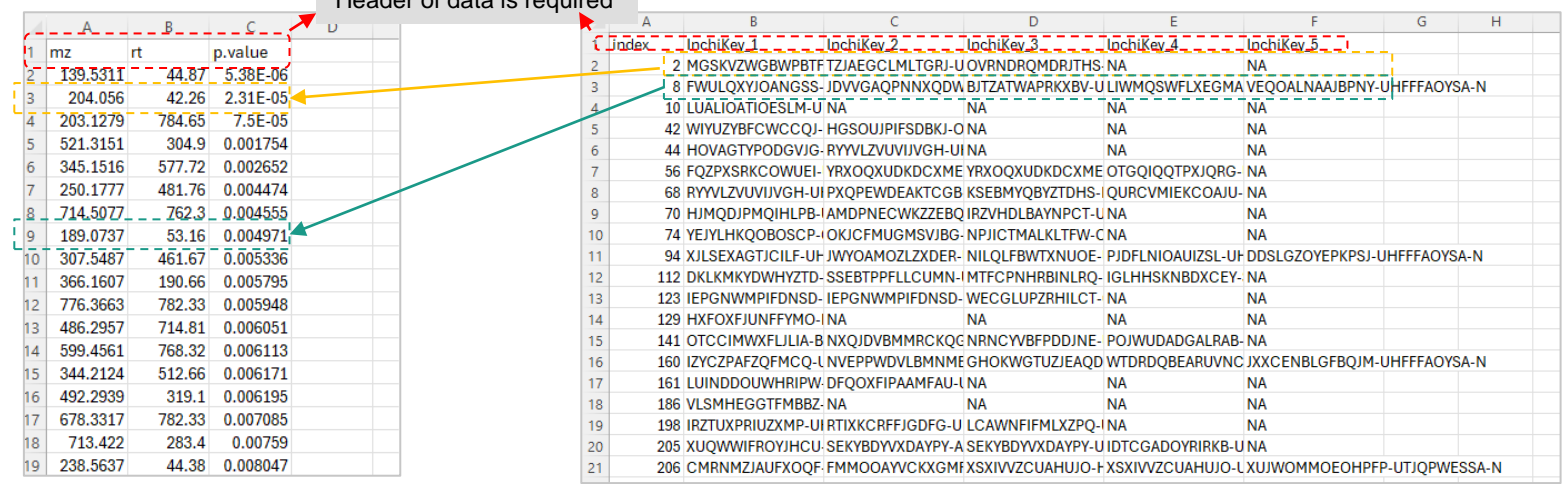

#### Header of data is required

#### **LC-MS1 peak list LC-MS2-based compound identification results list**

### **3. Data Preparation – format 2**

The number of rows of the two data should be the same and corresponding to each other; If there are no MS2-based compound identification results, please fill **NA** in the rows. You can provide 3-10 chemical candidate for each MS1 feature.

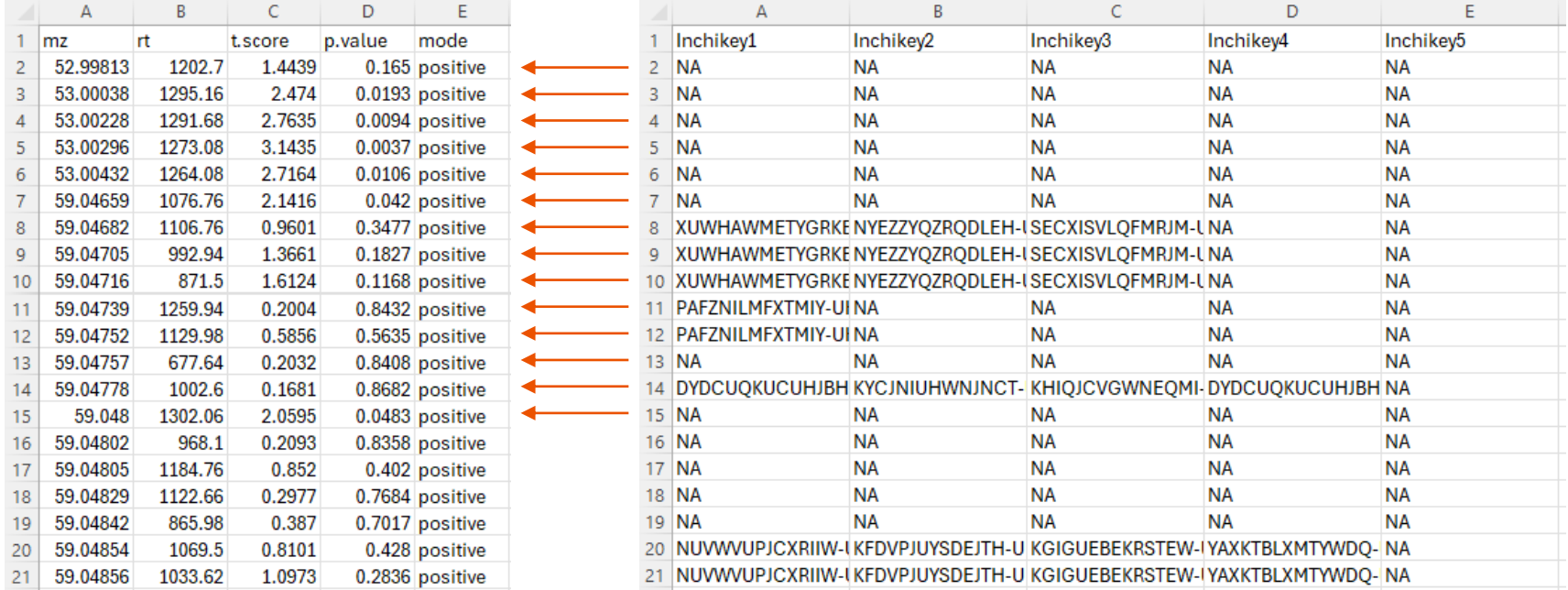

**LC-MS1 peak list LC-MS2-based compound identification results list**

# **4. Functional Analysis with LC-MS1 Peaks + MS2-based annotation**

### **4.1 Data uploading**

#### Please upload your data

This module supports functional analysis of untargeted metabolomics data generated from high-resolution mass spectrometry (HRMS). The basic assumption is that putative annotation at individual compound level can collective as defined by metabolite sets or pathways. This is because changes at group level rely on "collective behavior" which is more tolerant to random errors in compound annotation as demonstrated by Li et al. To use this approa

. The input peak list or peak table must contain the complete data, not just significant data - we need the complete data to estimate the null model (background);

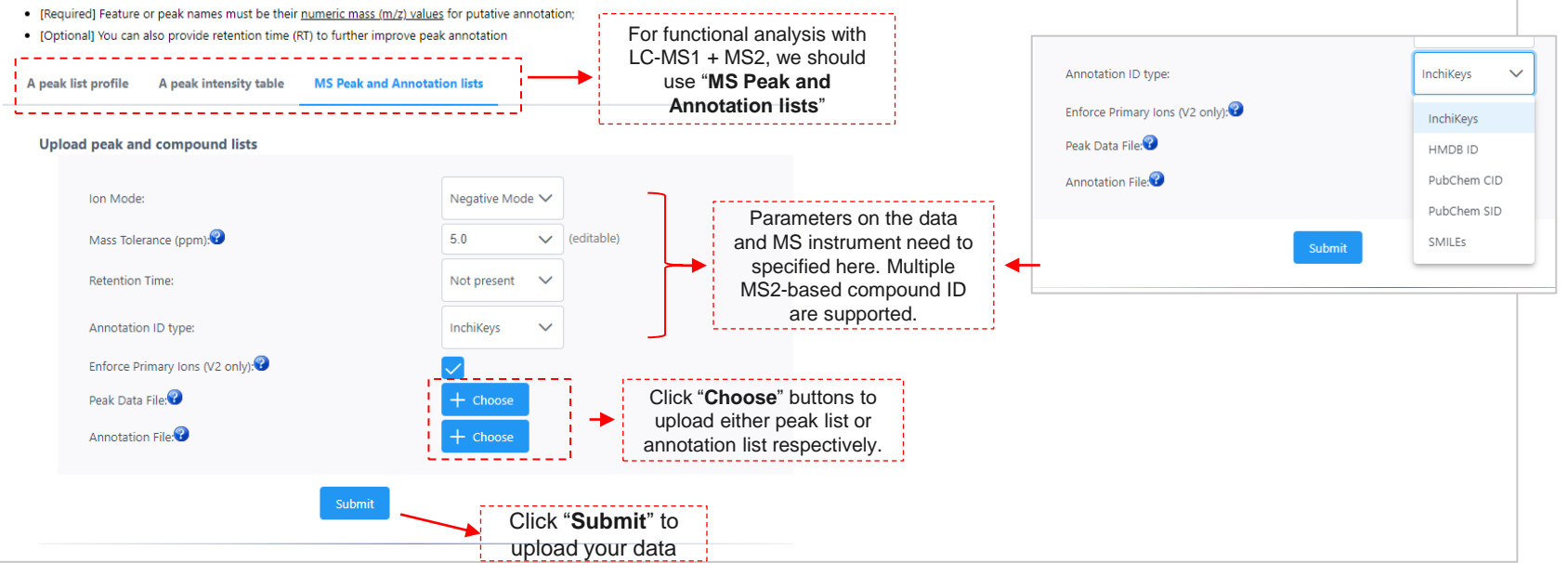

# **4.2 Integrity Check**

#### **Data Integrity Check:**

- . Checking sample names spaces will replaced with underscore, and special characters will be removed:
- . Checking the class labels at least three replicates are required in each class.
- . The data (except class labels) must not contain non-numeric values.
- . If the samples are paired, the pair labels must conform to the specified format.
- . The presence of missing values or features with constant values (i.e. all zeros).

MetaboAnalyst could process your data and do an integrity check at first. The integrity check results are summarized here.

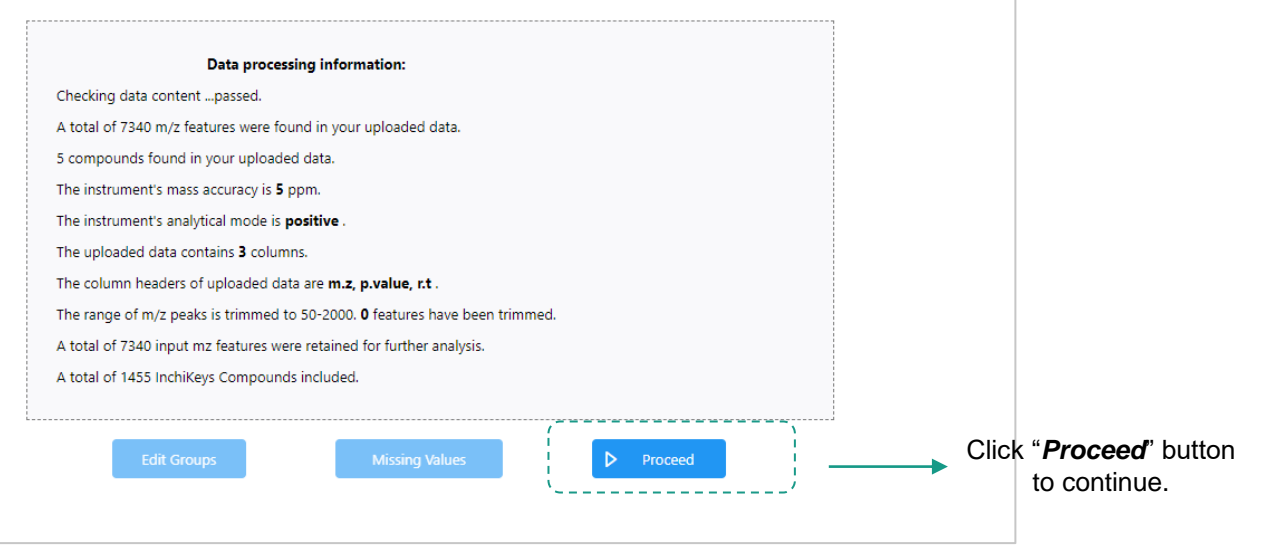

# **4.3 Parameter Setting**

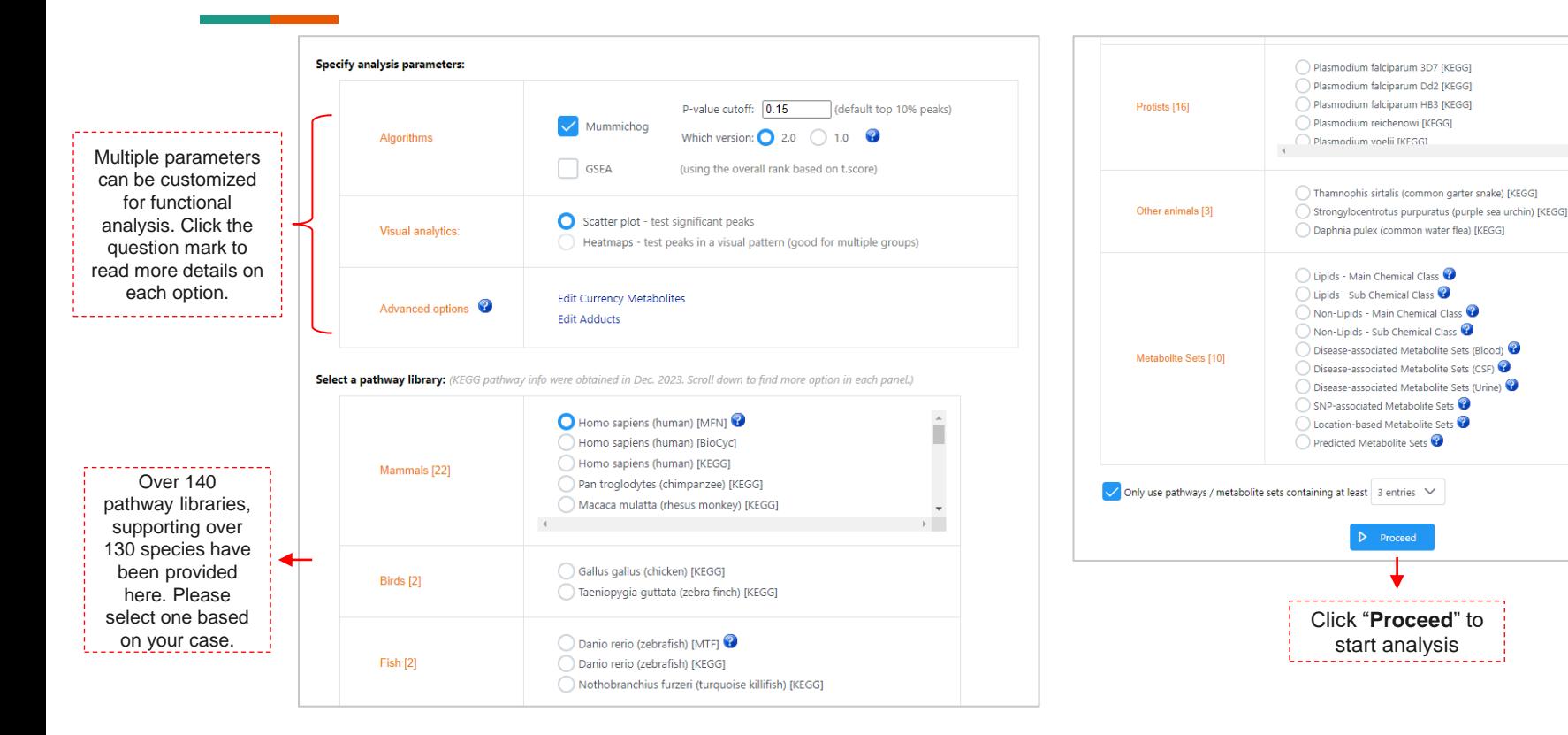

 $\overline{a}$ 

ı

### **4.4 Result Exploration – scatter plot**

the result table **Detailed result table Mummichog Pathway Activity Profile** Mouse over the Help icon to find more information on each columns Mouseover any circle to view its name; click a circle to view compound matches. Click the Network Explorer to view results in the KEGG global metabolic network. Scroll down to view the detailed the result table **Total** Hits (all) Hits (sia.) Expected P(Fisher) P(Gamma) **Pathway Name Details**  $11$  $11$  $11$  $11$  $11$  $11$  $9$   $\frac{9}{2}$  pNG  $\frac{9}{2}$ When the mouse hover Vitamin B3 (nicotinate and the node in the scatter 28 1,8592 0.073687 7.9925E-4  $\overline{A}$ View nicotinamide) metabolism plot, the detailed Vitamin B3 (nicotinate and nicotinamide) metabolism: Click the "View" link Enrichment Factor:2.151463 33 8.9292E-4 Histidine metabolism  $\mathbf{A}$ View information on the -Log10 P-value: 1.132609 to see the detailed  $\overline{2}$ Vitamin B9 (folate) metabolism 33  $0.00100 - 4$ View pathway will be matching information. pairway will be  $\overline{a}$  bouble click the node will Fructose and mannose metabolism 33  $6619E - 4$ View show detailed compound matching information Ascorbate (Vitamin C) and Aldarate  $\overline{29}$ 0.67606 0.11538  $9.6619E - 4$ View Metabolism  $08$ Linoleate metabolism 13  $\overline{6}$ 2.1972 0.12579 0.0010133 View nataholism  $-114$  $27$  $\overline{6}$ 38873 0.12656 0.0010169 **Match Details**  $\ddot{\mathbf{v}}$ View  $0.6$ 10  $\overline{a}$ 1.5211 0.14969 0.0011306 **View** The colored compounds indicate potential matches from the user's input, with red colors.  $20<sub>0</sub>$ 0.16901 0.15534 0.0011604  $\overline{1}$ **View** indicating significant hits and blue colors indicating non-significant hits. Note for users running V2 the number of hits listed in the results table will be lower than the number of compounds shown below. This is because the analysis is performed in the Empirical Compound space, and for the sake of interpretability, we show which compounds were matched instead. Please search  $\mathbf{1}$ 0.16901 0.15534 0.0011604 View  $0.4$ OmicsForum using "empirical compound #metaboanalyst" Pathway Metabolites  $\overline{2}$ 0.16901 0.15534 0.0011604 View C00025; C00027; C00021; C00020; C00062; C00064; C03722; Vitamin B3  $0.2$ (nicotinate and 1mncam; C00253; C03150; C01201; C01185; C00455; C05840; **etabolism**  $Q_{A}$ 13 2,3662 0.15646 0.0011664 View C05841; C05842; C05843; C00019; C00153; C02918; C00119; nicotinamide) C00857; C00442; C00996; C00301; C00049; C00999; C03246 metabolism threonine 2.5352 **RF**  $14$  $\overline{A}$ 0.18967 0.0013597 View  $\overline{3}$  $\overline{b}$  $\mathbf{g}$ Carnitine shuttle  $72$ 14  $\overline{a}$ 1,6901 0.19118 0.0013692 View Enrichment Factor Tryptophan metabolism 94  $25$  $\overline{6}$ 4,7324 0.25451 0.0018401 View User could download the results 78 30 2.8732 0.26188 0.001905 View Pathway Hits **Compound Hits** Network Explorer directly here or click "**Network Explorer**" to explore the results from

Global Network view (see next page)

All pathway enrichment results are summarized in

------------------------------------

### **4.4 Result Exploration – global network view**

All pathway enrichment results can be viewed from global metabolic network explorer, like below.

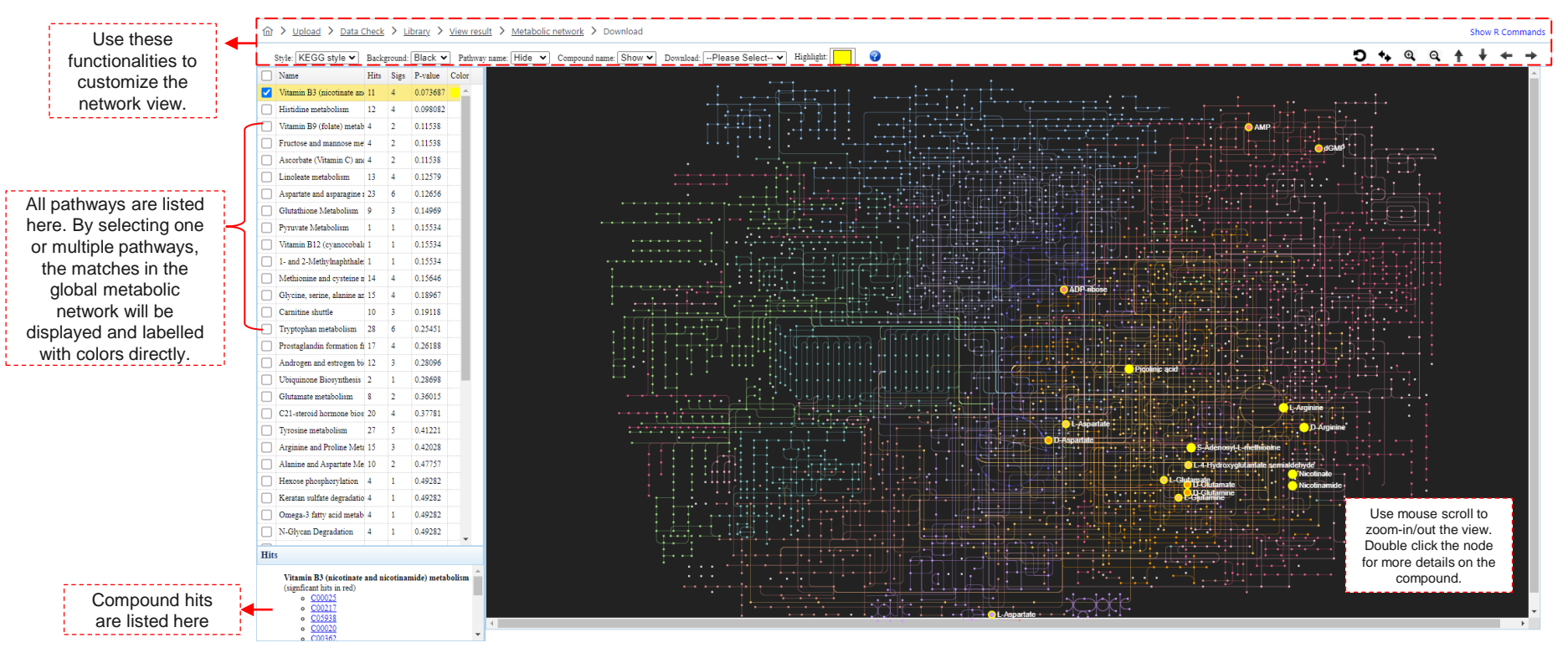

### **5. Download Results**

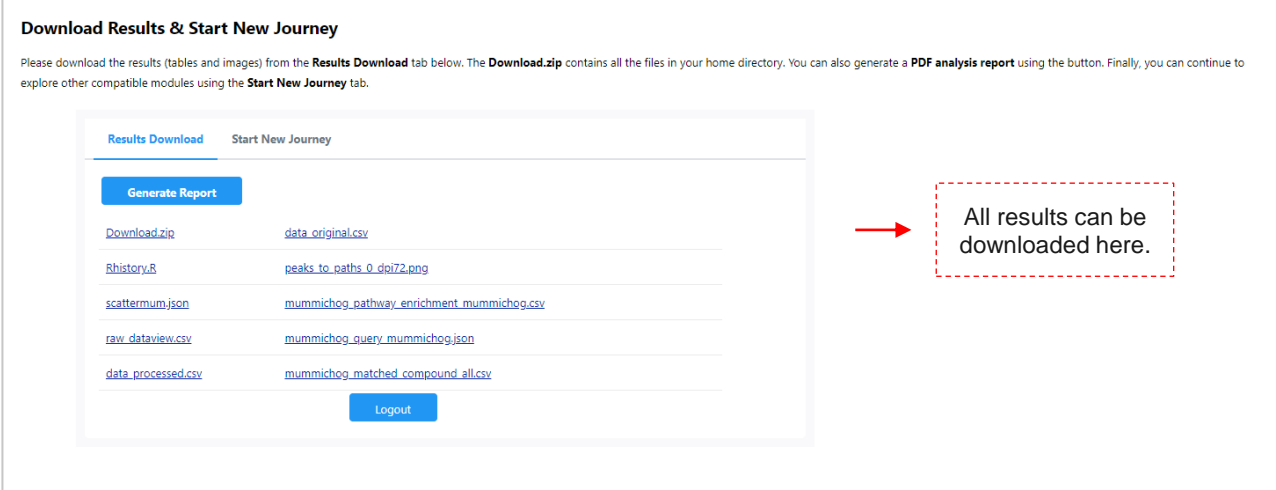

# **In summary**

If you have any questions, please read/post into OmicsForum ([www.omicsforum.ca](http://www.omicsforum.ca/))

Or contact us:

zhiqiang.pang[at]xialab.ca

jeff.xia[at]xialab.ca

● User could provide MS1 features for functional prediction or optionally together with MS2-based to remove the impractical compounds to improve the accuracy.

- MS2-based compounds list can be formatted in two formats.
- MS2-based compound identification results can be from DDA or DIA.
- The parameters setting page offers over 130 pathway libraries which basically covered all common model and non-model organisms.
- Users can interactively explore the results from pathway levels to underlying individual compounds